## **How to Change the Application Units in ATV Process Drive using SoMove Software:**

1- Go to Device => Customize Units

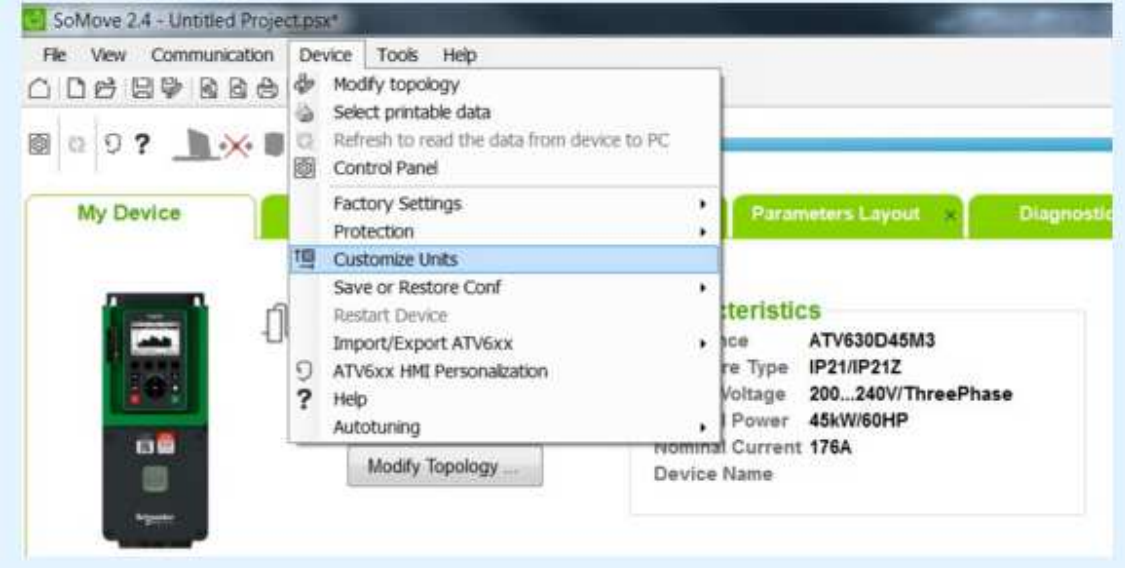

2- Select the units

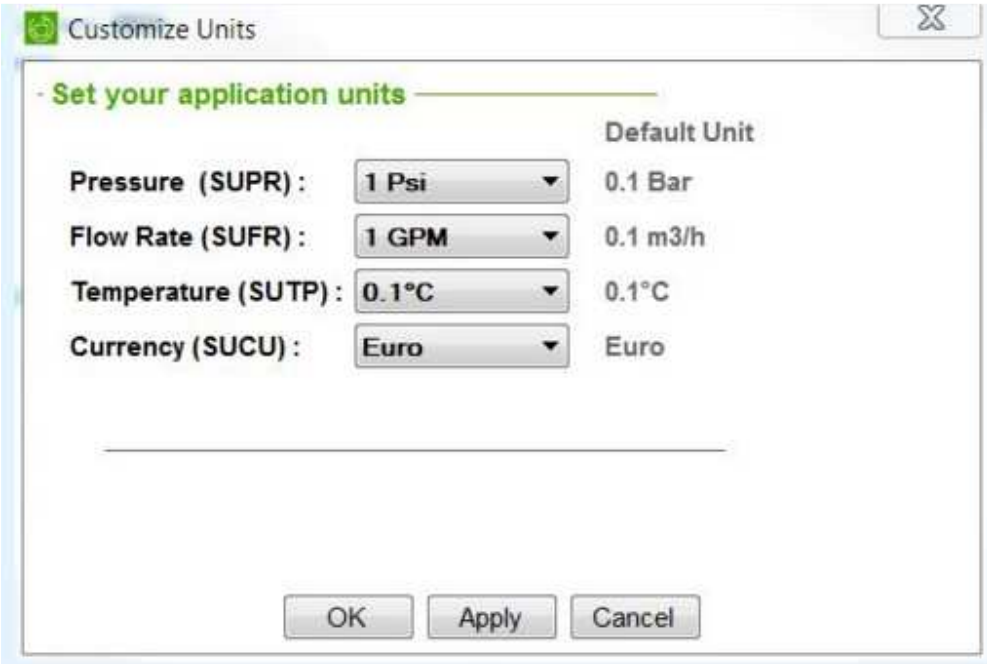